# Managing DNS records for your domain name

Domain Name System (DNS) records provide information about your domain to the the internet. This is necessary for many reasons. Some primary examples are to direct web visitors to the desired website content and to direct email traffic to the proper server where your email service is hosted.

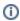

The instructions in this **User Guide** chapter apply to domain names that are already registered with RescueGroups.org. To transfer your existing domain name to RescueGroups.org see the **How to transfer a domain to your account** chapter.

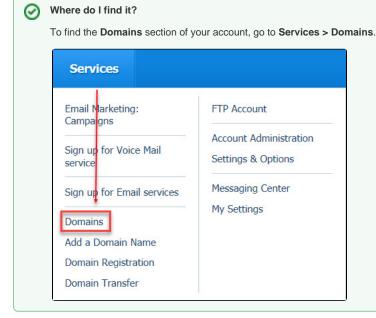

#### On this page:

- Opening the DNS Management Console
- How to change your domain's Name Servers
- How to modify your DNS records
- How to point your web traffic only to RescueGroups.org Website Service
- How to update your domain's Mail Exchanger (MX) record

# **Opening the DNS Management Console**

- 1. Log in to your account from RescueGroups.org
- 2. Click Services > Domains
- 3. Click Manage Domain Registrations

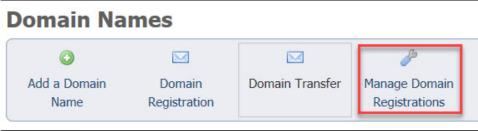

4. Click the domain name you want to manage

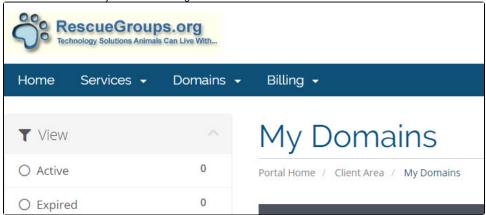

# How to change your domain's Name Servers

- 1. Open the DNS Management Console (see Opening the DNS Management Console above)
- 2. Click Manage Domain next to the domain name you want to manage
- 3. Click Name Servers
- 4. To use the default RescueGroups.org name servers select the Use default nameservers radio button
- 5. To use custom name servers, enter the name servers in the text boxes for Nameserver 1, etc.
- 6. Click Change Nameservers

①

If you have email services or any other configurations on your domain name, they may stop working when you change name servers. The most common example is email services. Be sure you understand what services would be affected before changing your name servers. You will need to reconfigure these services on your new DNS host when you update your name servers.

# How to modify your DNS records

DNS records, other than your domain name servers, cannot be managed by users at this time. If you need to update your DNS records, contact our support team.

# How to point your web traffic only to RescueGroups.org Website Service

If you do not have your name servers pointed to RescueGroups.org due to other domain services, you can still configure your domain to send web visitors to your RescueGroups.org Website Service content. Here's how:

- 1. Log in to your account with your current DNS host
- 2. Configure your DNS entries like this:
  - **a.** Type: A
    - Value: 54.174.69.182
  - **b.** Name: www Type: CNAME

Value: farm.rescuegroups.org

# How to update your domain's Mail Exchanger (MX) record

MX records cannot be managed by users at this time. If you need to update your MX records, contact our support team.

### **Popular Questions**

Topics:

- animals
- dns
- records

```
domain
animal
1. 0
  Linking support for an animal to payment
       • 0 answers

    Andrea Homan

       • Apr 24, 2024

    animals

2. 0
  votes
  How do I get my listings to automatically feed to Facebook?
       • 2 answers

    Jennifer Myers

    Mar 20, 2024

       • animals

    website

       exports

    facebook

       iframe
3. 0
  votes
  How can we embed our available or adopted animal data stored in RescueGroups.org for display
  on an external website service?
       • 4 answers

    Whiskers & Tails Rescue Foundation

       • Sept 21, 2023

    Space: Website Service Guide

       website
       • exports
       animals

    toolkit

4. 0
  My Animal List is empty
        • 2 answers
       Tammy MullinsFeb 06, 2024
       animals
5. 0
  votes
  Requests
       • 0 answers

    Anita Lowman

       • Feb 19, 2024
       requests

    animals

6. 0
  Add a mixed breed choice for dogs
       • 1 answer
       • Richard [RG]
       • Feb 27, 2014
       requests
       • animals
       breeds
       exports
7. 0
  Change default location to "no"
       • 1 answer

    Alana Woodbury

       • Jan 22, 2024
       animals
       exports
8. 0
  votes
  What fields is the Asilomar Advanced Animal Statistics report pulling from
       • 0 answers

    Alana Woodbury

    Jan 20, 2024
```

• animals

9. 0 votes

| ta |  |  |
|----|--|--|
|    |  |  |

### Is there a way to view relationship from the Animal List page?

- 1 answerMichelle CaylorDec 08, 2023
- animals

10. 0

votes status

## Can we increase the information exported to Adopt-A-Pet to include relationships?

- 1 answer
  Michelle Caylor
  Dec 08, 2023
  animals
  exports

Have a question about this topic?